## Blue 2.1.13A Men's Space

## Overview

This quick reference guide provides basic operating instructions for the audio-visual system. The system features a 46" LCD screen, television and an Xbox game console.

The user can hold presentations from connected laptop computer or auxiliary device.

The system is controlled with the AMX 13-button panel.

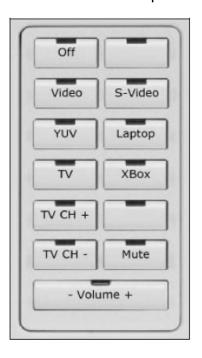

## **Presentation Procedure**

- 1. Connect a laptop to the wall plate using an HDMI cable and turn on the laptop.
- Configure the laptop to direct the video image to an external video display. Switching to an external display is usually done using one of the Function keys (E.g. Function + F3 or F5). Consult the laptop's help files for more information.
- 3. Connect a device to the wall plate using one of the three input options.
- 4. Press the **Laptop** button to display laptop presentation.
- 5. Press -> **Video** button, the **S-Video** button or the **YUV** button to display the auxiliary presentation.
- 6. Press -> **XBox** button to play video games or watch a DVD.
- 7. Press -> **TV** button to display television.
- 8. Use -> TV CH buttons to select a channel.
- 9. Use -> **Volume** buttons to adjust the volume level.
- 10. Press -> **Mute** button to turn off the sound.
- 11. Press -> Off button to turn off the system.

## For assistance, please contact Teaching Space Support, ITMS 8946 6291